# Recommendation Bundle

The Recommendation Bundle extends the functionality of eZ Publish with a recommendation engine, powered by [YOOCHOOSE.](https://yoochoose.com/) It allows you to track the way visitors use your website and suggests recommended content to them based on their behavior.

See <https://yoochoose.com/Personalization-Solution/Documentation>to learn how the recommendation engine works from the YOOCHOOSE side.

# <span id="page-0-0"></span>Installing the Recommendation Bundle

The Recommendation Bundle is installed in a similar way as any other Symfony bundle.

## <span id="page-0-1"></span>**Requirements**

- PHP 5.4.4 or higher PHP 5.x version
- Symfony 2.7 or higher Symfony 2.x version
- $\bullet$ eZ Publish Platform 5.4.5 or above, with the REST API configured to use sessions and publicly open to the YOOCHOOSE servers
- A YOOCHOOSE license

This bundle is independent from the ezrecommendation extension used in legacy, and does not require it.

# <span id="page-0-2"></span>**Step 1: Installation**

**1.** Run the following from your eZ Publish installation root (here with most recent 1.x release):

```
composer require --no-update
ezsystems/recommendation-bundle:^1.0.0
composer update --prefer-dist
```
**2.** Enable the bundle in ezpublish/EzPublishKernel.php:

```
$bundles = array(
     // existing bundles
     new
EzSystems\RecommendationBundle\EzSystemsRecommendationBu
ndle()
);
```
**3.** Import additional routing by adding following lines to your routing.yml file:

```
recommendationBundleRestRoutes:
    resource:
"@EzSystemsRecommendationBundle/Resources/config/routing
_rest.yml"
    prefix: %ezpublish_rest.path_prefix%
```
Keep in mind that legacy support is disabled by default. To enable legacy search engine (requires ezpublish-kernel bundle) uncomment these lines in the bundle's services.yml:

**In this topic:**

- [Installing the](#page-0-0) [Recommendation Bundle](#page-0-0) • [Requirements](#page-0-1)
	- [Step 1: Installation](#page-0-2)
	- [Step 2:](#page-1-0)
	- **[Configuration](#page-1-0)** 
		- [Advanced](#page-2-0)
			- [configuratio](#page-2-0)
			- [n](#page-2-0)
	- [Step 3: Clear prod](#page-2-1) [cache](#page-2-1)
- [Using the Recommendation](#page-2-2) [Bundle](#page-2-2)
	- [Initial Setup](#page-2-3)
	- [Indexing](#page-3-0)
	- [Tracking](#page-3-1)
	- [Displaying](#page-3-2)
	- [Troubleshooting](#page-5-0)

**Further information:**

[API doc for YOOCHOOSE Service](http://docs.ezreco.apiary.io/)

[Developer Guides for YOOCHOOSE](https://doc.yoochoose.net/display/PUBDOC/Developer+Guide) **[Service](https://doc.yoochoose.net/display/PUBDOC/Developer+Guide)** 

```
# ez_recommendation.legacy.search_engine:
# class: ezpSearchEngine
# factory_class:
EzSystems\RecommendationBundle\eZ\Publish\LegacySearch\L
egacySearchFactory
# factory_method: build
# arguments: [@ezpublish_legacy.kernel]
# ez_recommendation.legacy.recommendation_search_engine:
# class:
EzSystems\RecommendationBundle\eZ\Publish\LegacySearch\R
ecommendationLegacySearchEngine
# arguments:
# - @ez_recommendation.client.yoochoose_notifier
# - @ez_recommendation.legacy.search_engine
# ez_recommendation.legacy.search_configuration_mapper:
# class:
EzSystems\RecommendationBundle\eZ\Publish\LegacySearch\C
onfigurationMapper
# arguments:
\# - -@ez_recommendation.legacy.recommendation_search_engine
# - @ezpublish.siteaccess
# tags:
# - { name: kernel.event_subscriber }
```
# <span id="page-1-0"></span>**Step 2: Configuration**

The bundle's configuration is siteaccess-aware. This is an example of settings (config.yml):

```
ez_recommendation:
    system:
         default:
             yoochoose:
                  customer_id: "12345"
                  license_key: "1234-5678-9012-3456-7890"
             server_uri: "http://example.com"
             recommender:
                  included_content_types: ["blog",
"article"]
```
The following parameters need to be included in the settings file:

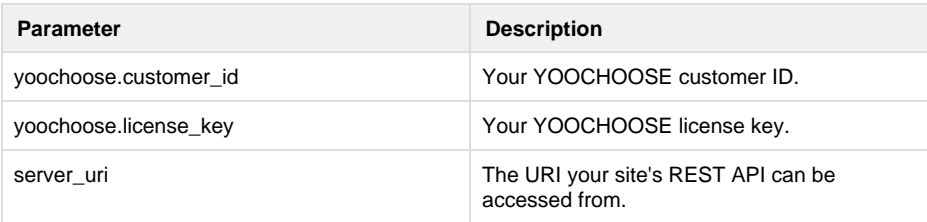

recommender.included\_content\_types Content Types on which the tracking script will be shown. See [Tracking b](#page-3-3)elow for more information.

If content's author or image are stored in different field, you can specify it in **parameters.yml:**

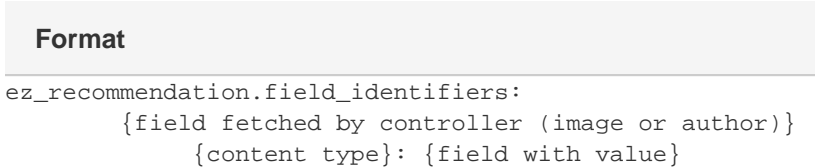

For example:

#### **Actual example**

```
ez_recommendation.field_identifiers:
          author:
              article: authors
          image:
              article: thumbnail
              blog_post: main_image
```
#### <span id="page-2-0"></span>**Advanced configuration**

You can select advanced options for YOOCHOOSE back end using the following settings:

```
ez_recommendation:
    api_endpoint: 'https://admin.yoochoose.net'
    recommender:
         api_endpoint: 'http://reco.yoochoose.net'
         consume_timeout: 20
     tracking:
         api_endpoint: 'http://event.yoochoose.net'
         script_url: 'cdn.yoochoose.net/yct.js'
```
Changing any of these parameters without a valid reason will break all calls to YOOCHOOSE. It can be useful to test the API by mocking the service, or if you have a hosted version of YOOCHOOSE Recommendation service.

## <span id="page-2-1"></span>**Step 3: Clear prod cache**

While Symfony dev environment keeps track of changes to yml files, prod does not, so to make sure Symfony reads the new config we clear cache:

php app/console --env=prod clear:cache

<span id="page-2-3"></span><span id="page-2-2"></span>Using the Recommendation Bundle

## **Initial Setup**

Your content structure must be mapped to the YOOCHOOSE domain model. This must be done in collaboration with YOOCHOOSE.

## <span id="page-3-0"></span>**Indexing**

**Public** content is automatically indexed. When necessary, eZ Publish will notify YOOCHOOSE of changes to content. Initial import is to be managed with your YOOCHOOSE sales representative. Note that your server's REST API will need to be open to the YOOCHOOSE servers for indexing to be possible.

# <span id="page-3-3"></span><span id="page-3-1"></span>**Tracking**

Events from the site need to be sent to YOOCHOOSE so that recommendations can be adapted to visitors. Tracking can be set up in multiple ways, depending on existing constraints.

EzSystemsRecommendationBundle delivers a Twig extension which helps integrate the tracking functionality into your site.

#### **To enable tracking**

**1.** Place the following snippet of code somewhere in the HEAD section of your header template:

```
{% if content is defined %}
     {{ yc_track_user(content.id) }}
\{\% \text{ endif } \$\}
```
**2.** Configure settings under the recommender.included\_content\_types parameter (see the [d](https://github.com/ezsystems/EzSystemsRecommendationBundle/blob/master/Resources/config/default_settings.yml) [efault\\_settings.yml](https://github.com/ezsystems/EzSystemsRecommendationBundle/blob/master/Resources/config/default_settings.yml) file delivered with this bundle). Here you can define for which Content Types tracking script will be shown.

In the YOOCHOOSE documentation you can find more information about [tracking in](https://doc.yoochoose.net/display/PUBDOC/1.+Tracking+Events) [general](https://doc.yoochoose.net/display/PUBDOC/1.+Tracking+Events) and about the [generic asynchronous javascript tracker](https://doc.yoochoose.net/display/PUBDOC/Tracking+with+yc.js).

Additionally, in case of missing content owner Id, there's an option in default\_settings.yml to set up the default content author:

```
ez_recommendation.default.author_id: 14 # ID: 14 is
default ID of admin user
```
## <span id="page-3-2"></span>**Displaying**

In order to allow displaying recommendations on your site you must add portions of scripts which will integrate the recommender engine with your site.

Implementation is very easy and can be performed in just a few steps (assuming that the EzSyste msRecommendationBundle is properly configured and enabled in EzPublishKernel.php):

**To enable displaying recommendations**

```
1. Add the following JavaScript assets to your header template:
```
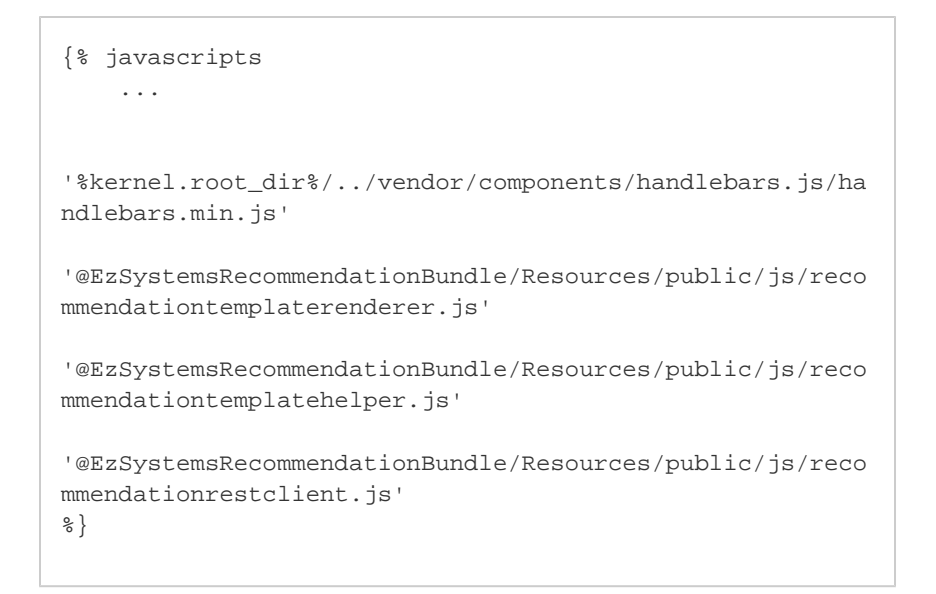

**2.** Place a dedicated Twig helper in the place where you want to display recommendations:

```
{{ yc_show_recommendations(
    contentId = content.id,
    scenario = '',
   limit = ',
    contentType = '',
    template = '',
    fields = []
) }}
```
### **Parameters**

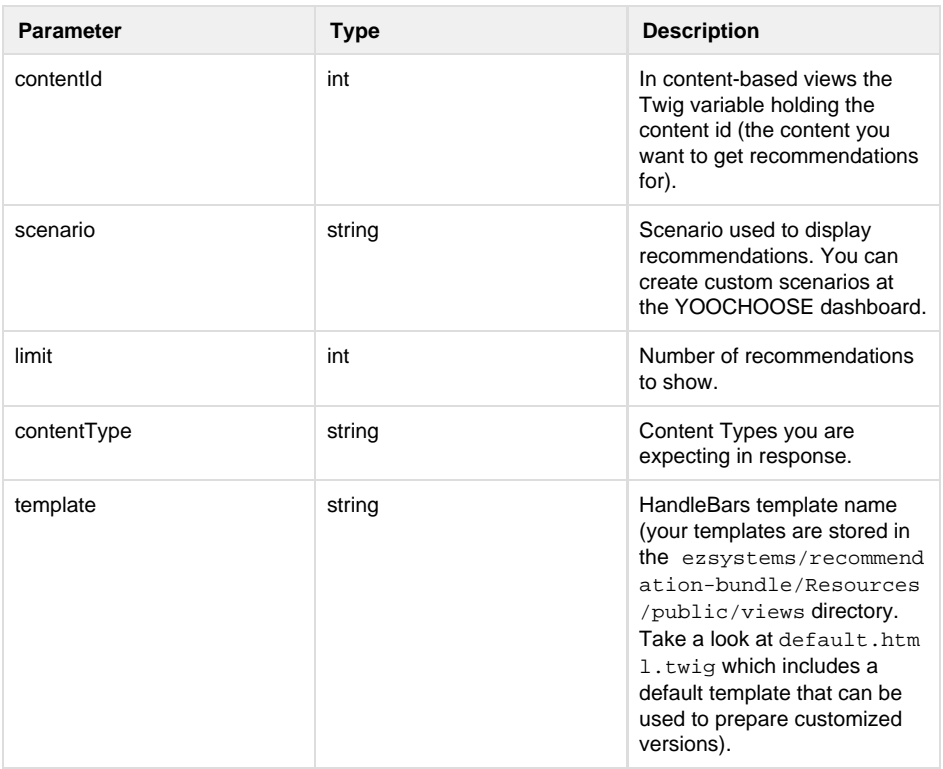

fields **array array Fields** which are required and will be requested from the recommender engine. These field names are also used inside HandleBars templates.

Sample integration can take the following form:

```
{{ yc_show_recommendations(
     contentId = content.id,
     scenario = 'popular',
    limit = 5,
     contentType = 'article',
     template = 'default',
     fields = ['ez_publishedDate', 'ez_url',
'title', 'image', 'author', 'intro']
) }}
```
You can also bypass named arguments using standard value passing as arguments.

#### **Item ID**

The item id is usually set to the viewed ContentId. Depending on requirements, it can be set to a different value, in collaboration with YOOCHOOSE.

#### **Displaying image aliases**

Displaying image variations defined with image aliases is not currently supported out of the box.

You can work around this limitation by creating your own template (based on [https://github.com/ezs](https://github.com/ezsystems/ezstudio-demo/blob/master/app/Resources/EzSystemsRecommendationBundle/views/recommendations.html.twig) [ystems/ezstudio-demo/blob/master/app/Resources/EzSystemsRecommendationBundle/views/reco](https://github.com/ezsystems/ezstudio-demo/blob/master/app/Resources/EzSystemsRecommendationBundle/views/recommendations.html.twig) [mmendations.html.twig](https://github.com/ezsystems/ezstudio-demo/blob/master/app/Resources/EzSystemsRecommendationBundle/views/recommendations.html.twig)) or your own Twig extension (based on [https://github.com/ezsystems/EzSy](https://github.com/ezsystems/EzSystemsRecommendationBundle/blob/master/Twig/RecommendationTwigExtension.php#L214) [stemsRecommendationBundle/blob/master/Twig/RecommendationTwigExtension.php#L214\)](https://github.com/ezsystems/EzSystemsRecommendationBundle/blob/master/Twig/RecommendationTwigExtension.php#L214).

If you want to access a specific image alias through API, you need to add the image parameter to the request url with name of alias as its value, for example:

/api/ezp/v2/ez\_recommendation/v1/contenttypes/16?lang=eng-GB&fields=title ,description,image,intro,name&page=1&page\_size=20&image=rss

to retrieve the rss alias of the image.

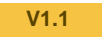

As of v1.1 of the bundle, one more parameter is available: sa, which takes the siteaccess name and defines the siteaccess whose content will be displayed.

## <span id="page-5-0"></span>**Troubleshooting**

Most operations are logged via the ez\_recommendation [Monolog channel.](http://symfony.com/doc/current/cookbook/logging/channels_handlers.html) To log everything about Recommendation to dev.recommendation.log, add the following to your config.yml:

```
monolog:
    handlers:
        ez_recommendation:
            type: stream
            path: 
"%kernel.logs_dir%/%kernel.environment%.recommendation.l
og"
             channels: [ez_recommendation]
             level: info
```
You can replace info with debug for more verbosity.